# Astronomische Smartphone-Experimente rund um die Exoplaneten-Lichtkurve

Alexander Küpper Gymnasium Frechen

(equal contribution)

Sebastian J. Spicker HfMT Köln

Bundesweite Lehrerfortbildung Astronomie 2023 11. Juli 2023, Max-Wien-Platz 1, Jena ·

### Überblick

- Fachlicher/technischer Input (15 Minuten)
	- Exoplaneten Lichtkurve
	- Fehlvorstellungen
	- Smartphones und Sensoren als Experimentiertools
- Experimentierteil (60 Minuten)
	- Vorstellung der verschiedenen Stationen
	- Freies Experimentieren und Ausprobieren mit Reflexionsauftrag
- Abschluss (15 Minuten)
	- Zusammenfassung
	- Ausblick und Diskussion

### Die Exoplaneten Lichtkurve

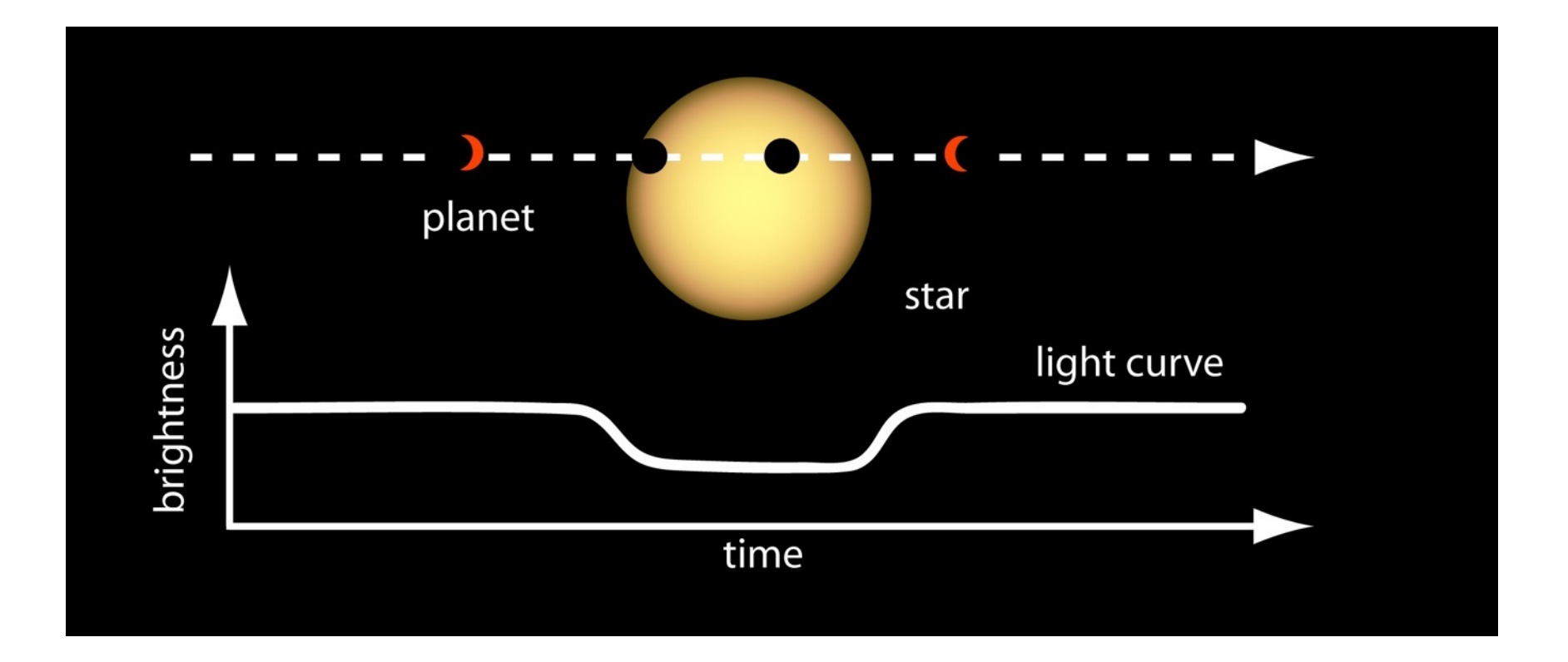

### Die Exoplaneten Lichtkurve, beobachtet in verschiedenen Wellenlängen

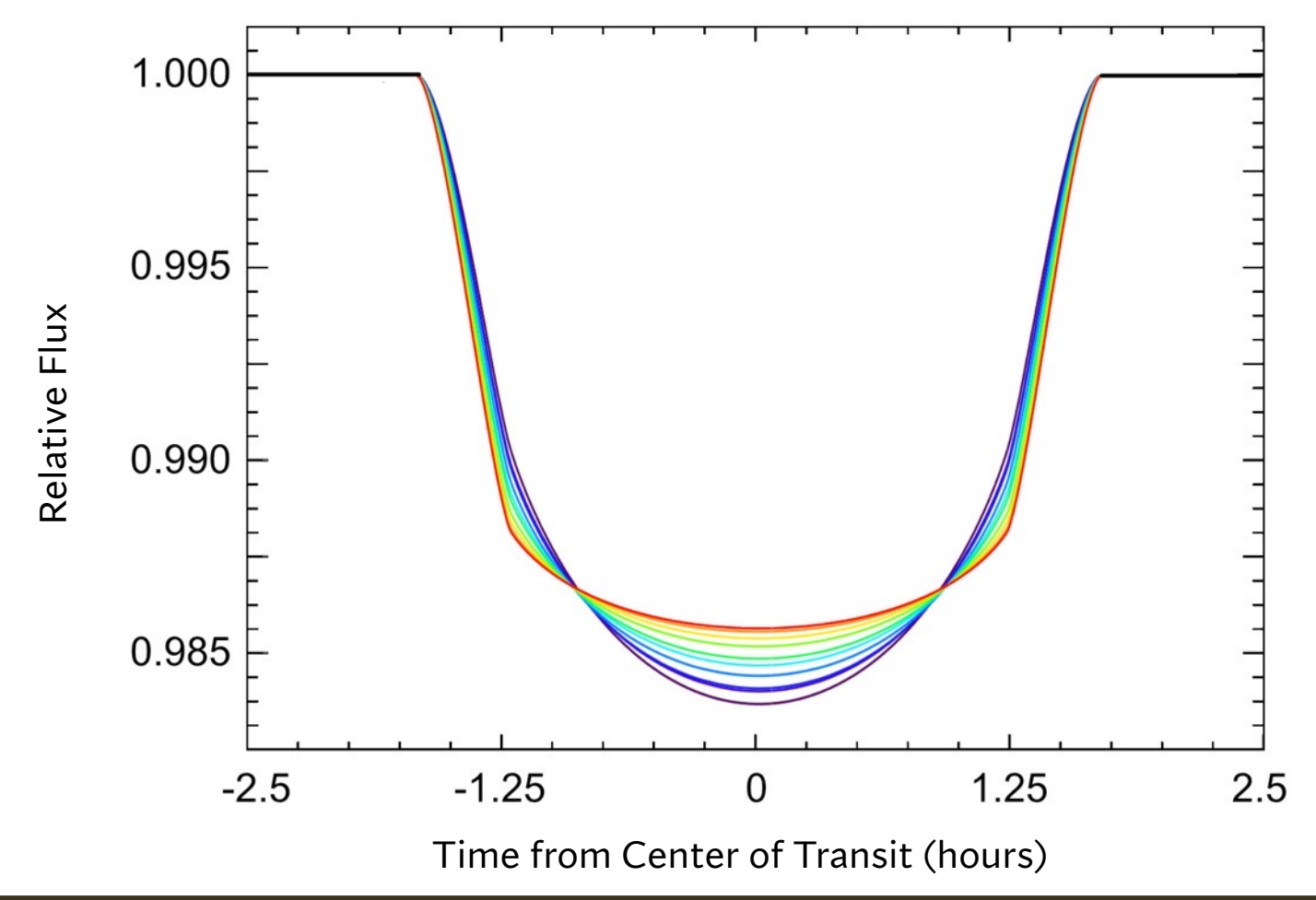

Siehe ausführlich: [1]

## Simulierte Lichtkurve eines Exoplanet-Exomond-Systems

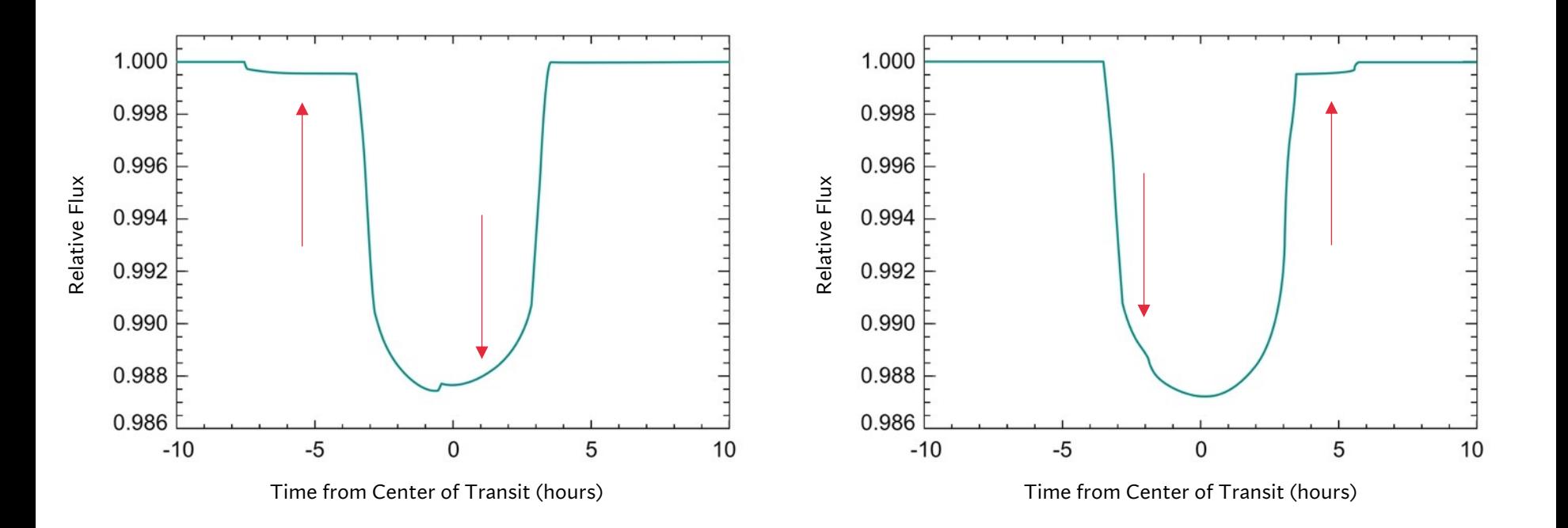

### Simulierte Lichtkurve eines Exoplaneten um einen Stern mit Sternenfleck

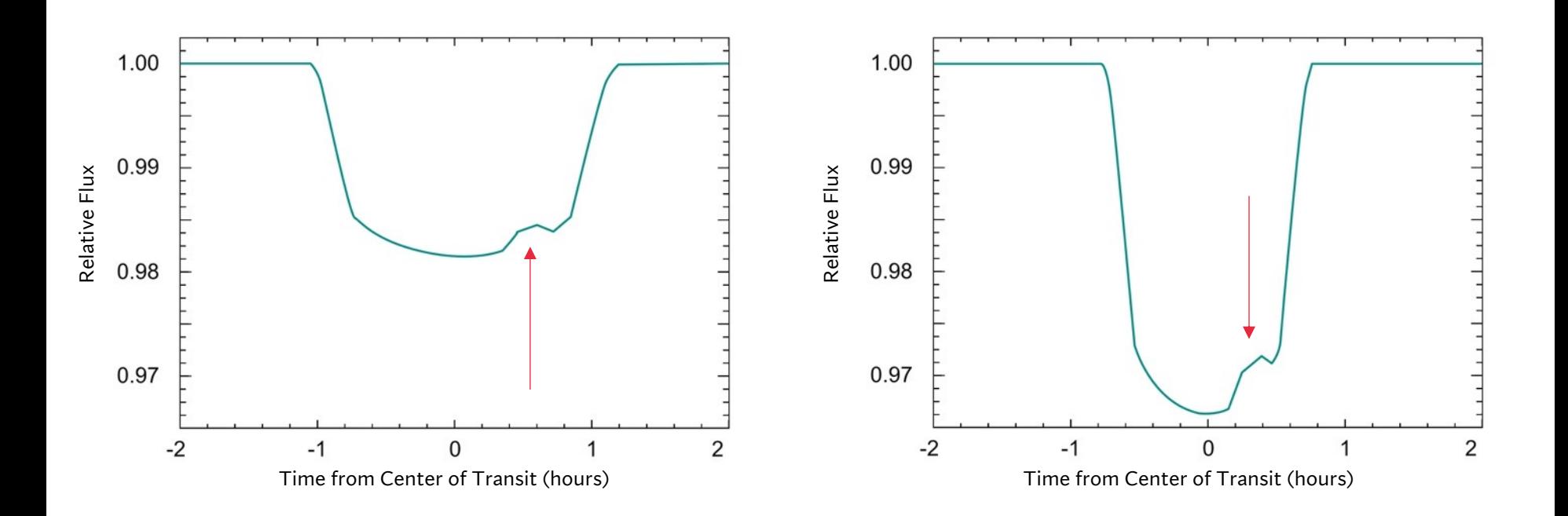

## Anknüpfungspunkte zum Lehrplan im Fach Physik

- **Schattenwurf**
- Sonnenfinsternis
- Mondphasen
- Farbfilter
- Messungen mit digitalen Werkzeugen (Förderung der Medienkompetenz)

## Astronomie vermitteln: Kennen Sie Ihr Publikum?

- Lernende kommen mit individuellen Vorkenntnissen, Fähigkeiten, Überzeugungen und Konzepten in den Unterricht
- ↳ Einfluss auf Wahrnehmung der Umwelt und Interpretation des Wahrgenommenen
- ↳ individuell unterschiedlichen Fähigkeiten in Hinblick auf Problemlösen und Wissenserwerb

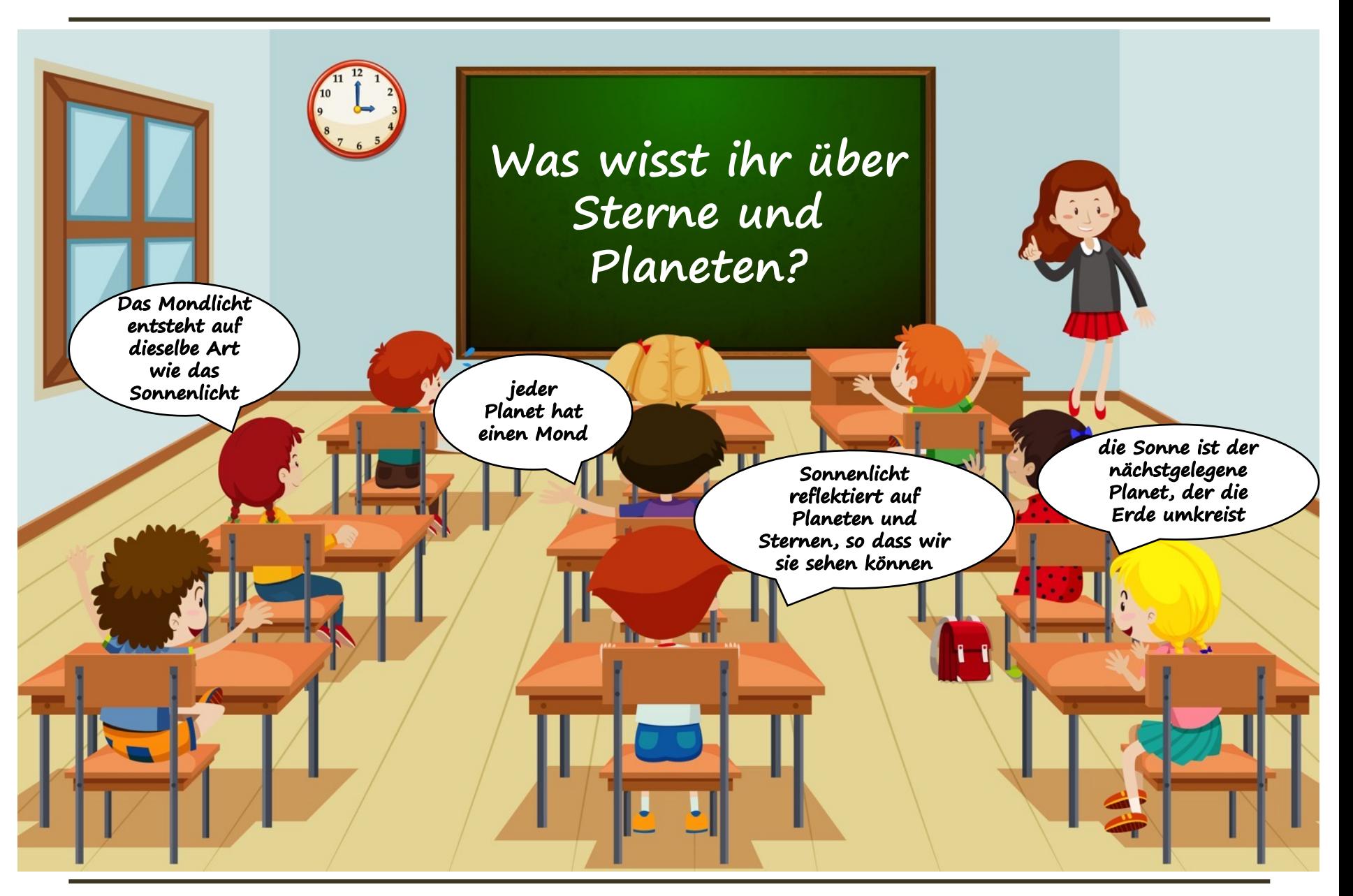

## Weitere Fehlvorstellungen

- "die Sonne ist die einzige Lichtquelle in der Galaxie"
- "Sonnenlicht reflektiert auf Planeten und Sternen, so dass wir sie sehen können"
- "Farbe und Temperatur eines Sterns sind unabhängig voneinander"
- "alle Planeten haben die gleiche Bahnneigung"
- "alle Sterne sind etwa so weit von der Erde entfernt wie der Mond"
- "Sonnenflecken sind besonders heiße Stellen auf der Sonnenoberfläche"

## Anmerkungen zur Integration in den Unterricht

- Simulationen [5, 6]
- Verwendung von Messdaten aus Datenbanken [7]

#### • **Analogieexperimente**

- $\triangleright$  Reale Maßstäbe können nicht nachgestellt werden.
- ØTransittiefe fällt prozentual gesehen zu groß aus.
- $\triangleright$  Periodische Planetenbewegung "aus der Hand" erfordert Übung
- ØVerschiedene Möglichkeiten zur Realisierung der kreisförmigen Bewegung des Exoplaneten und Aufnahme der Messwerte können aufwändig sein

## Smartphones als

## Experimentiertools

- Können positiv auf Motivation wirken
- Interesse an Physik kann durch Nutzung gesteigert werden
- Echtzeitauswertung und Visualisierung; dadurch Reduktion des Cognitive Load
- Viele Sensoren bereits on-board
- Einfache Erweiterung durch Bluetooth Geräte möglich
- Mit gleichzeitiger Videoaufnahme können Vorteile von Simulation und Realexperiment kombiniert werden [8]

## Smartphone-Sensoren

- Sensoren-Zoo
- Ergebnisse daher schwer vergleichbar
- [Eher qua](https://phyphox.org/sensordb/)litative Rückschlüsse

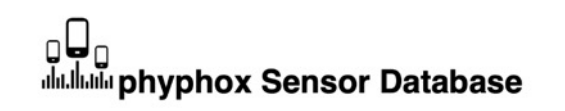

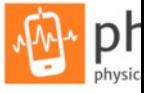

Welcome to our sensor database. The information presented here has been collected by our users using the "Subm<br>experiment in phyphox. We can not guarantee that this information is accurate. You can find details on how the of this page and general statistics across all devices here

Our database contains a total of 3515 devices, submitted by 29629 users. Last update was on 2023-06-18 02:41 seconds. (Automated updates are usually scheduled once a day.)

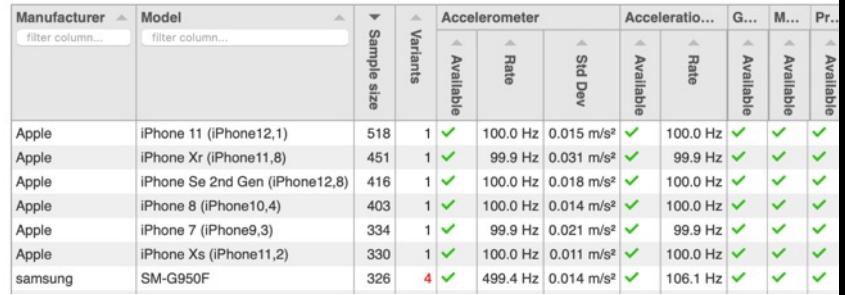

Aufschluss welche Sensoren mit welcher Genauigke verbaut wurden gibt z.B. die phyphox Sensoren Datenbank

## TI SensorTag CC2650STK

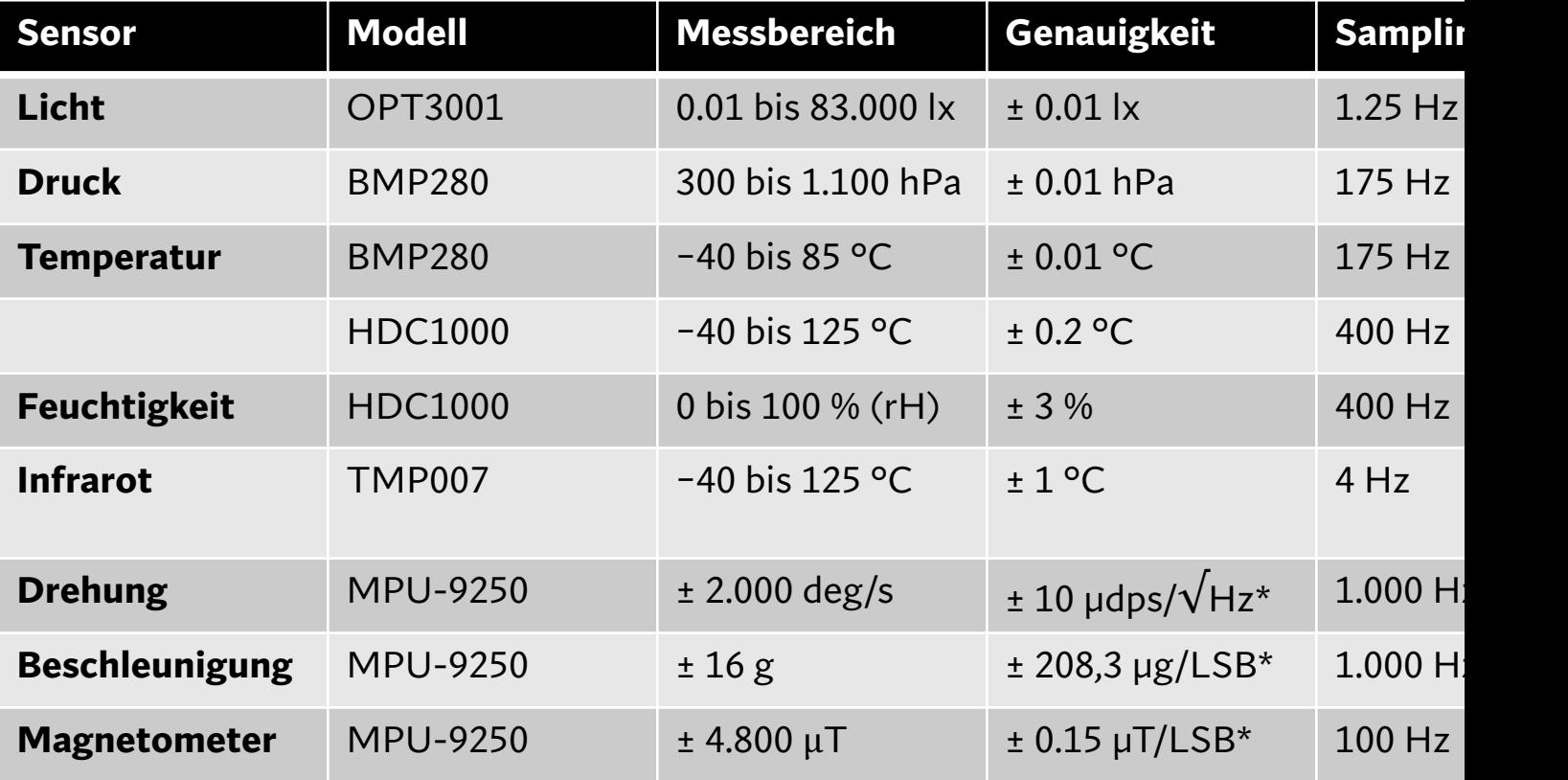

## Espruino Puck.js

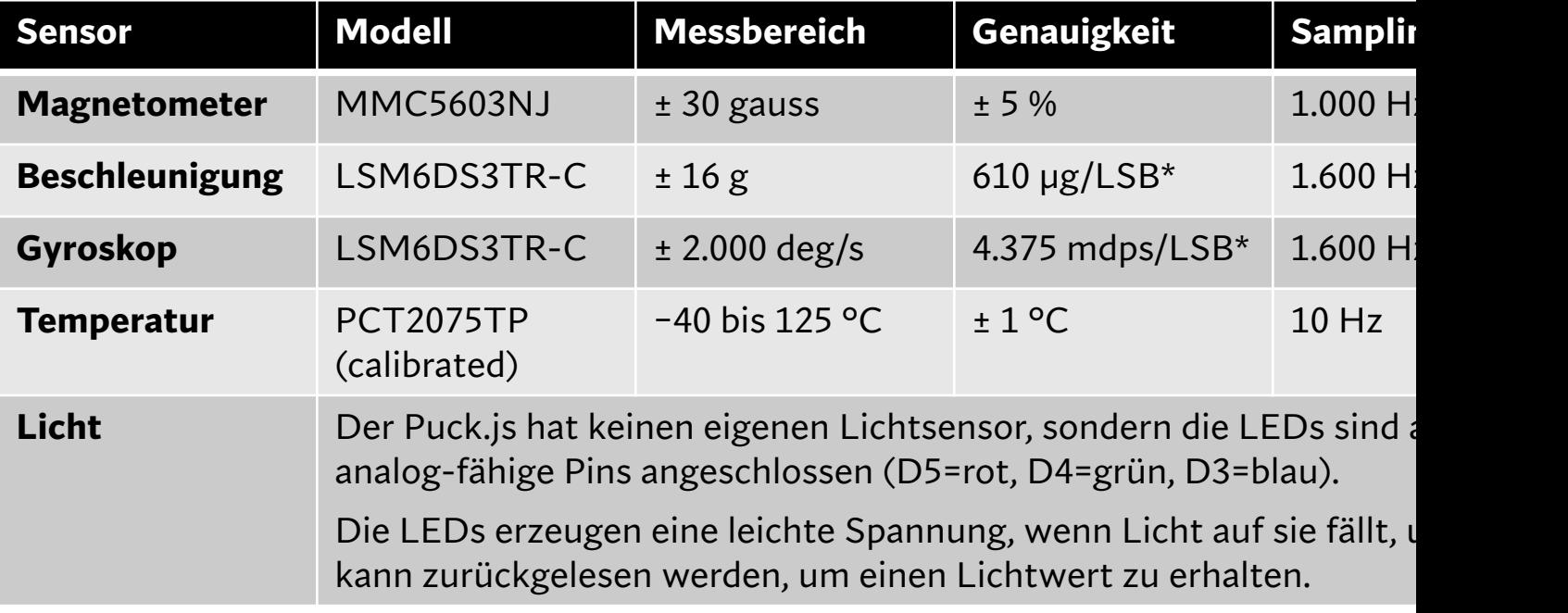

## Owon B35T Multimeter

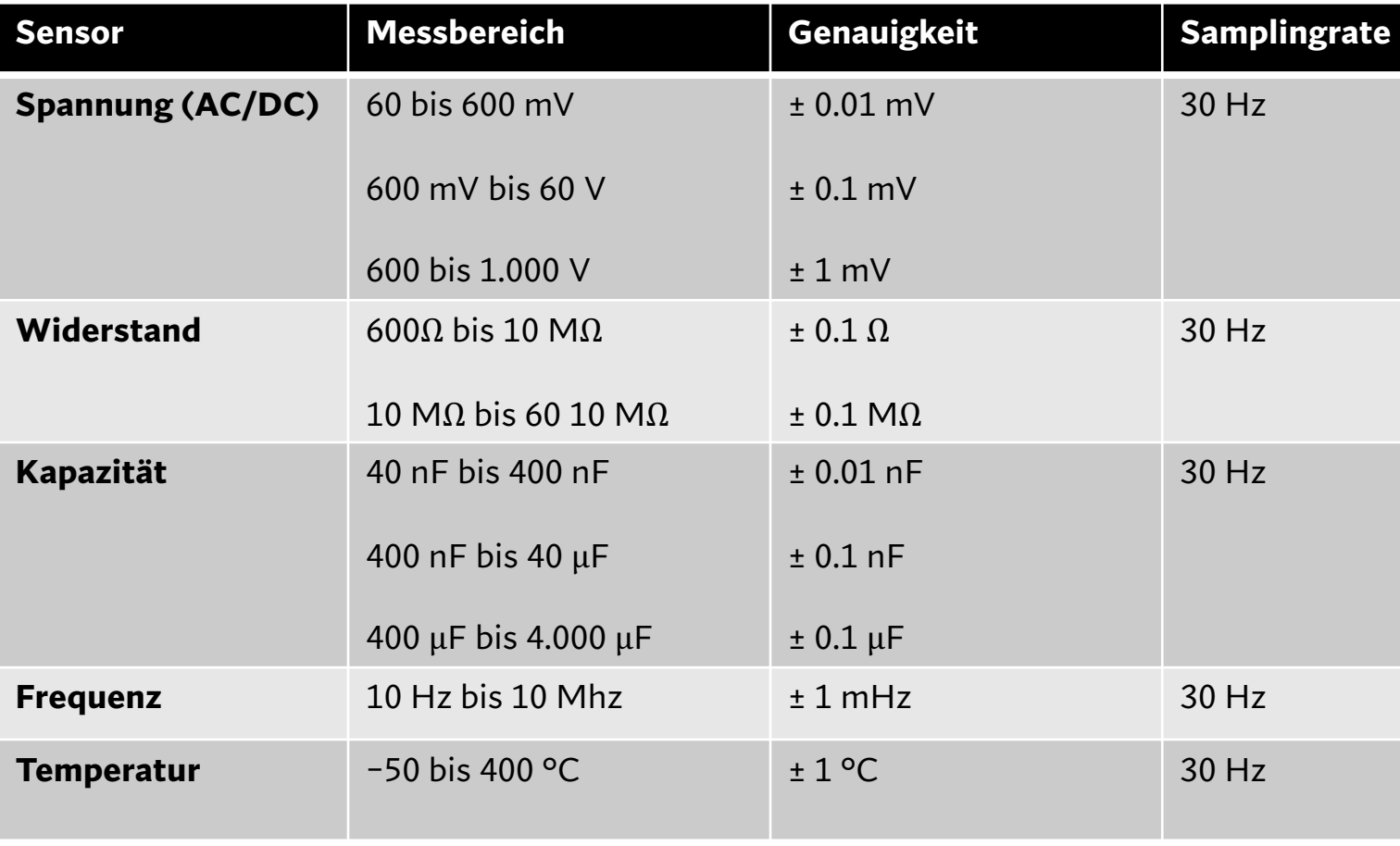

https://www.owontechnology.eu/product/1362652/owon-b35-3-5-6-digit-digital-multimeter-with-bluetooth

## Arduino Nano 33 BLE Sens

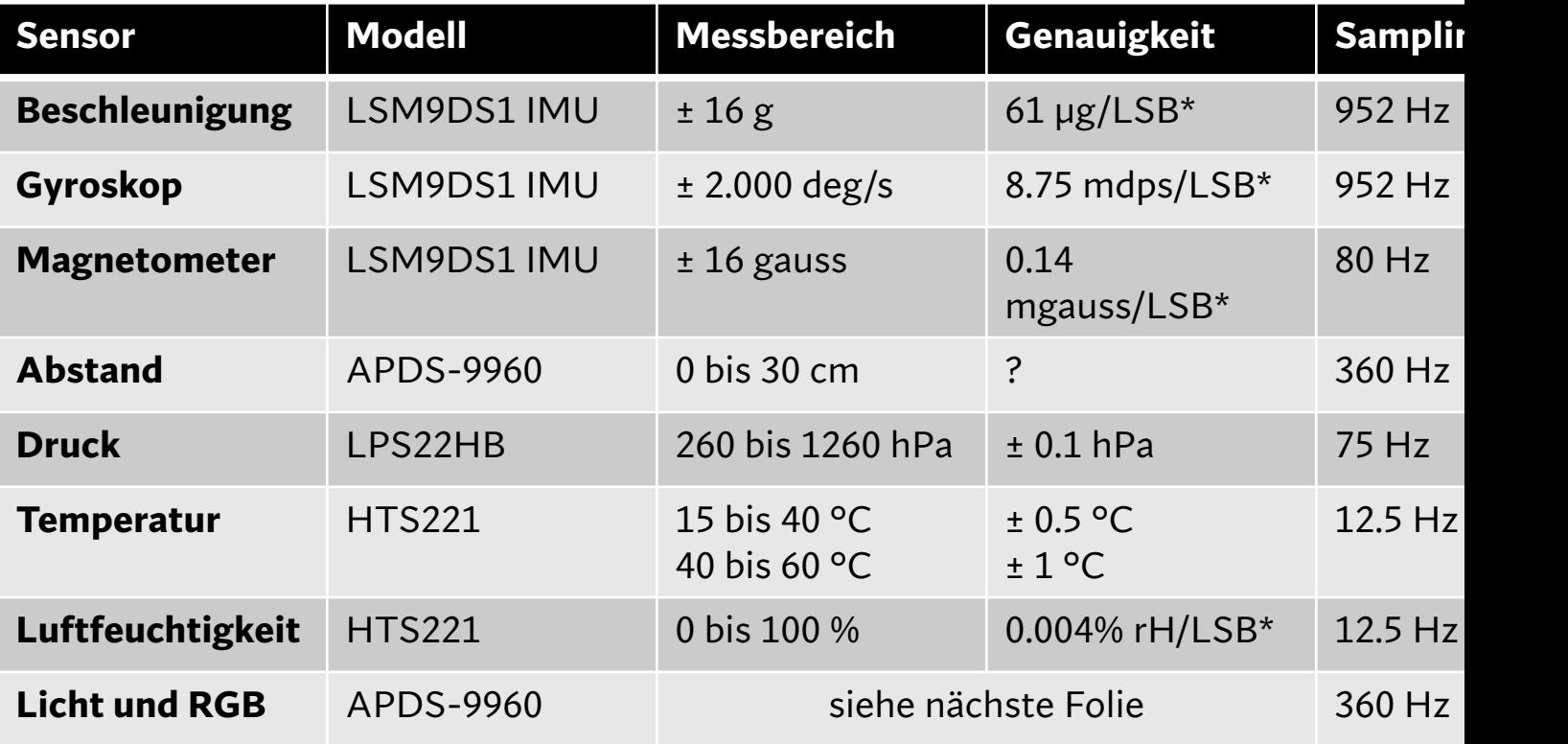

## Arduino Nano 33 BLE Sens Licht und RGB I

#### Optical Characteristics,  $V_{DD} = 3 V$ ,  $T_A = 25 °C$ , AGAIN = 16 $\times$ , AEN = 1 (unless otherwise noted)

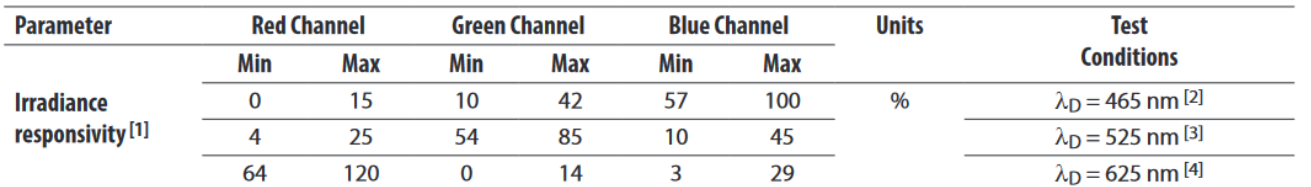

Notes:

1. The percentage shown represents the ratio of the respective red, green, or blue channel value to the clear channel value.

3. The 525 nm input irradiance is supplied by an InGaN light-emitting diode with the following characteristics: dominant wavelength  $\lambda_D$  = 525 nm, spectral halfwidth  $\Delta\lambda_0$  = 35 nm.

4. The 625 nm input irradiance is supplied by a AllnGaP light-emitting diode with the following characteristics: dominant wavelength  $\lambda_D$  = 625 nm, spectral halfwidth  $\Delta\lambda_{1/2}$  = 15 nm.

#### RGBC Characteristics,  $V_{DD} = 3 V$ ,  $T_A = 25 °C$ ,  $A_{GAIN} = 16 \times$ , AEN = 1 (unless otherwise noted)

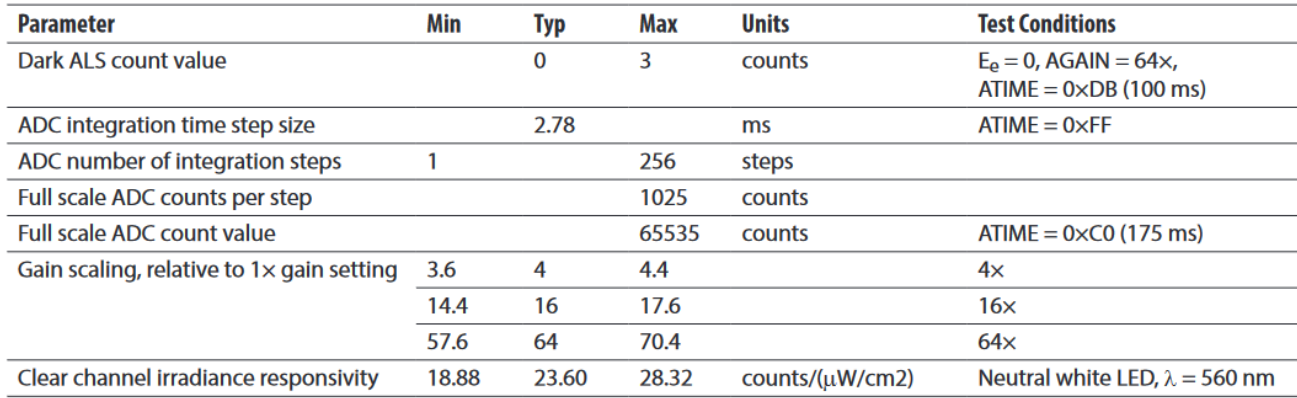

<sup>2.</sup> The 465 nm input irradiance is supplied by an InGaN light-emitting diode with the following characteristics: dominant wavelength  $\lambda_D = 465$  nm, spectral halfwidth  $\Delta\lambda_{1/2} = 22$  nm.

## Arduino Nano 33 BLE Sens Licht und RGB II

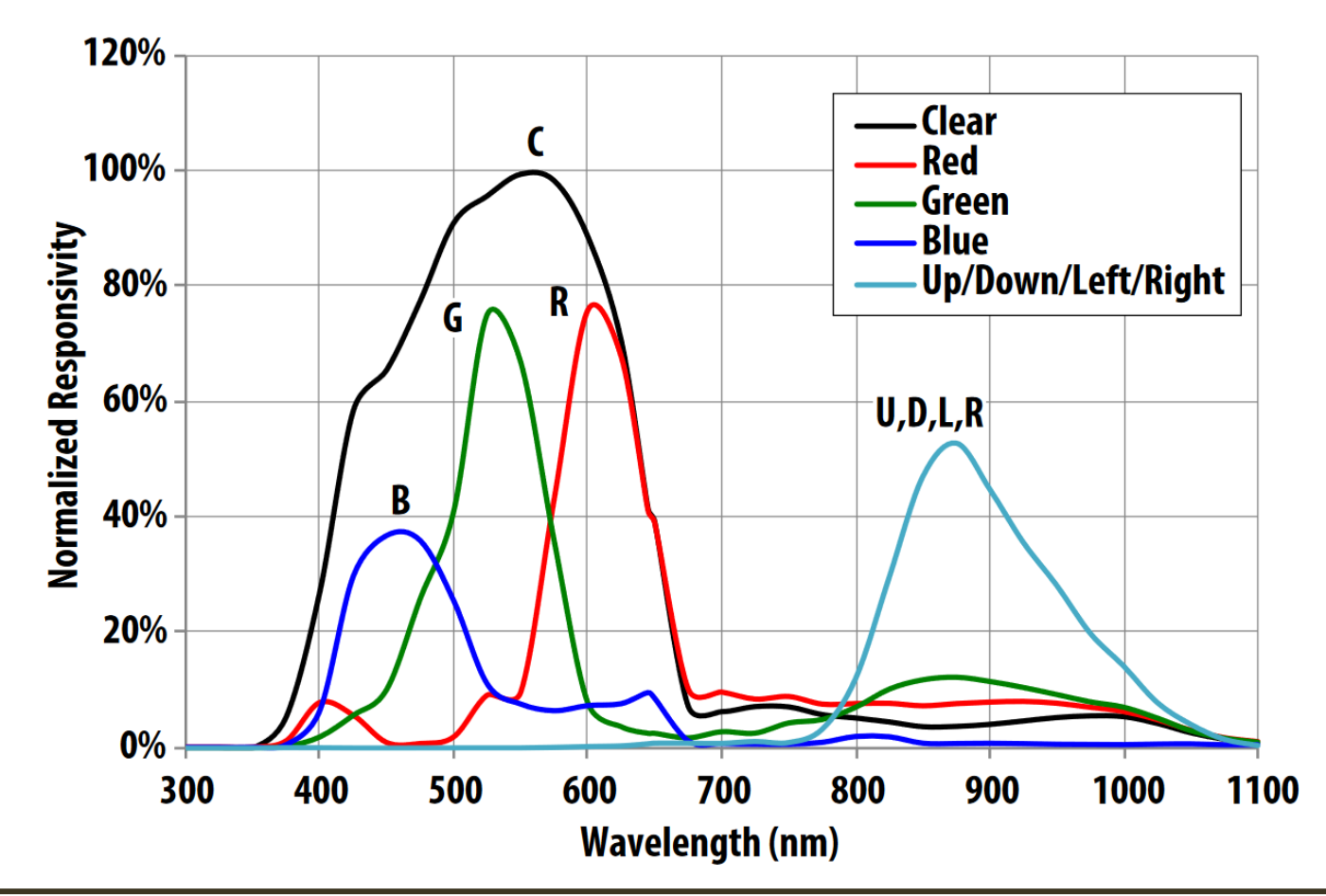

## Honorable Mentions

- Pasco
- SensorTag CC2541
- Arduino Nano mit beliebigem [externen Sensor über](https://phyphox.org/wiki/index.php/Bluetooth_device_database) analoge Eingänge
- PocketLab Voyager
- BBC micro:bit

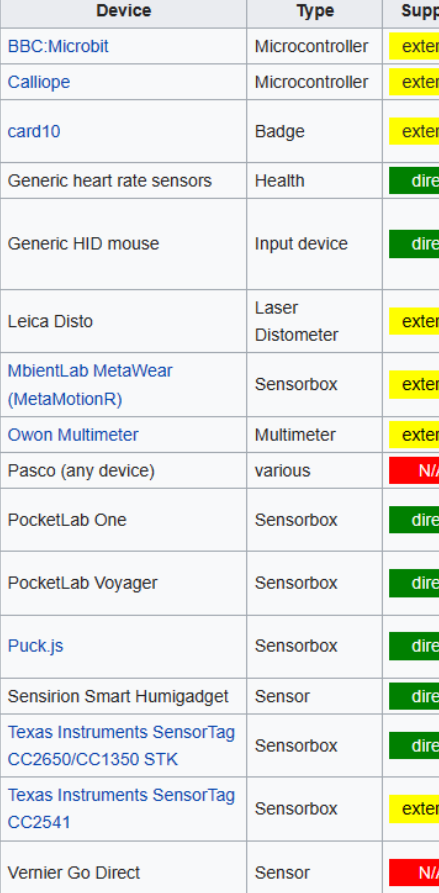

## Lichtsensoren: Übersicht

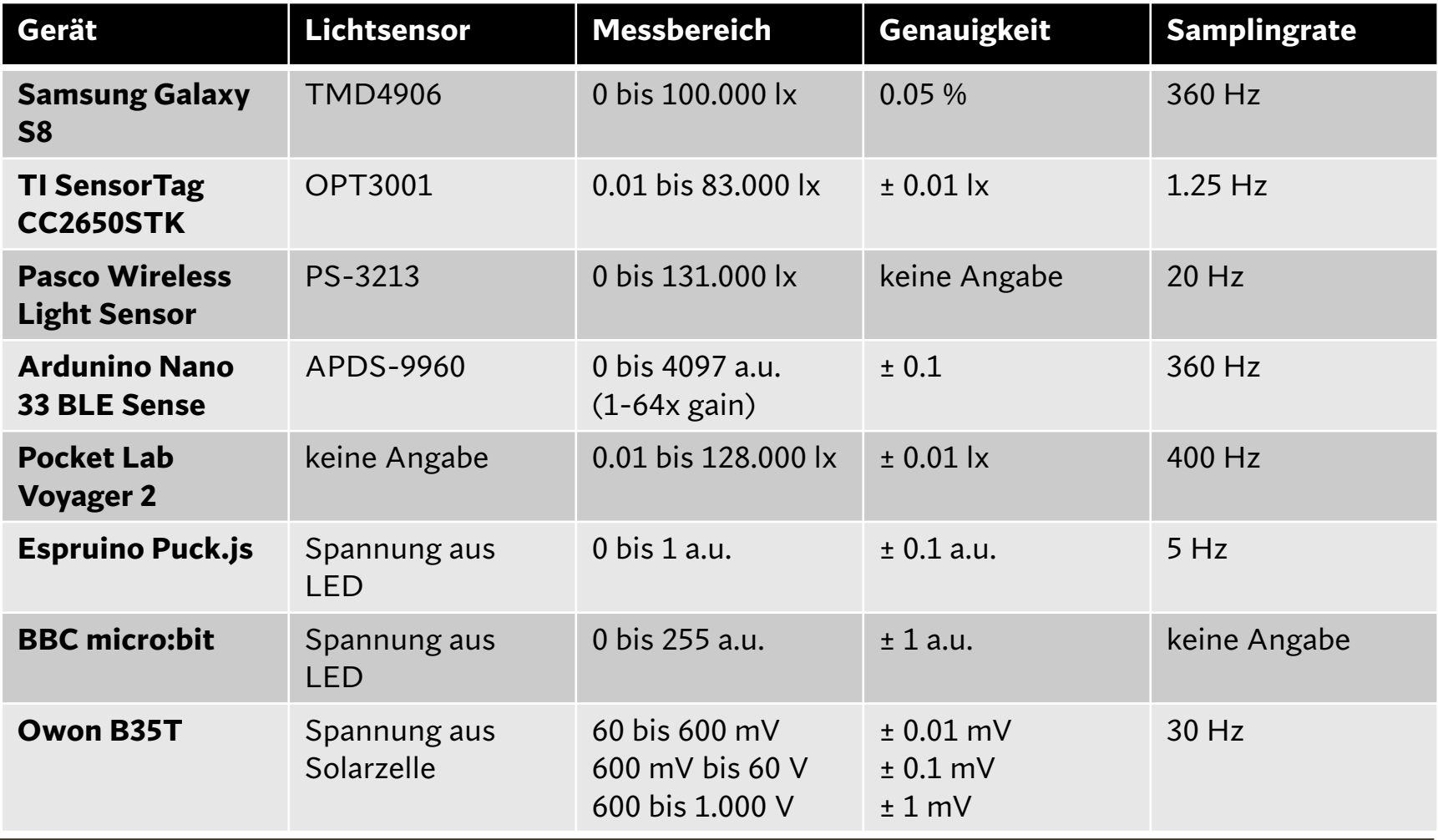

Hinweis: der interne Umgebungslichtsensor kann nur unter Android und leider nicht unter iOS/iPadOS angesteuert werden.

## Experimentierteil: QR-Codes

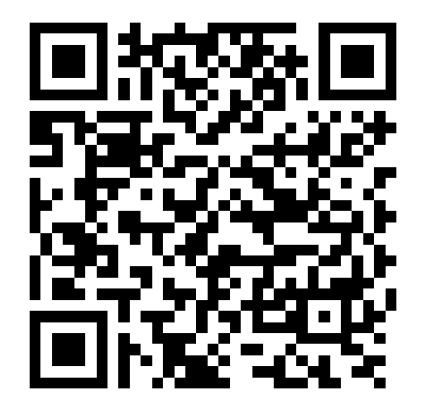

Download phyphox Android

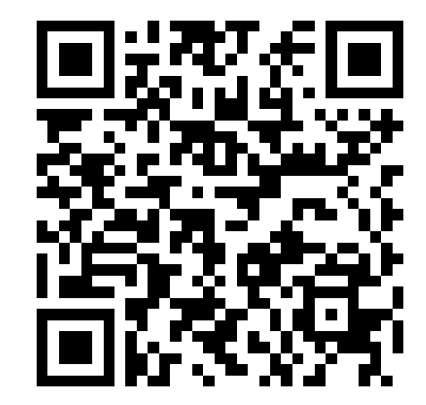

Download phyphox iOS

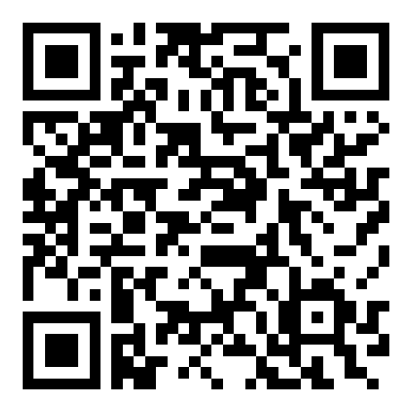

Experiment-Sammlung

# Station 1: Transitmethode z Detektion von Exoplaneten

- Erkennen der periodischen Schwankungen in der aufgenommenen Lichtkurve.
- [Erarbeitung der daraus](https://www.mint-digital.de/fileadmin/user_upload/Spicker_und_Kuepper-Die_Transitmethode_-_Einsatz_von_Smartphones_in_Experimenten_zur_Suche_nach_Exoplaneten.pdf)  ableitbaren Informationen über einen möglichen Exoplanet.
- **Sensor-Tag / Puck.js**

≎

1.050

Beleuchtungsstärke-Zeit-Diagra

## Station 2: Atmosphäre von Exoplaneten mit der Lichtkurv

- Verwenden eines Filters als "Atmosphäre" und Analyse des Einflusses auf die RGB-Werte.
- Erarbeitung der daraus ableitbaren Informationen über die Atmosphäre des Exoplaneten.

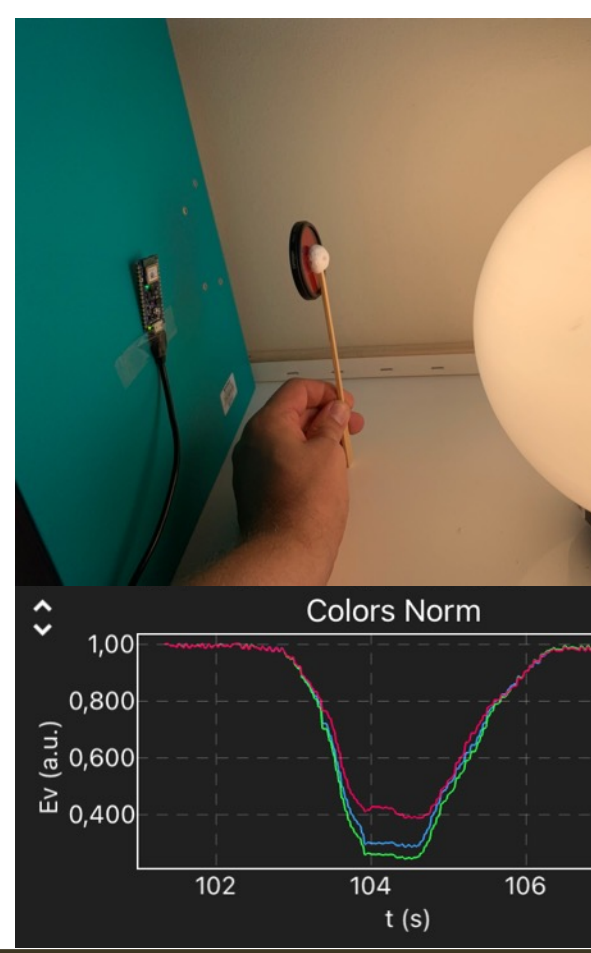

• **Arduino**

# Station 3: Exomonde mit der Lichtkurve detektieren

- Nutzen eines Exoplanet-Exomond-Systems statt eines Exoplaneten zum Vergleich mit der reinen Exoplanet-Kurve.
- Erarbeitung der charakteristischen Signaturen, die auf einen Exomond hindeuten könnten.
- **Arduino / SensorTag**

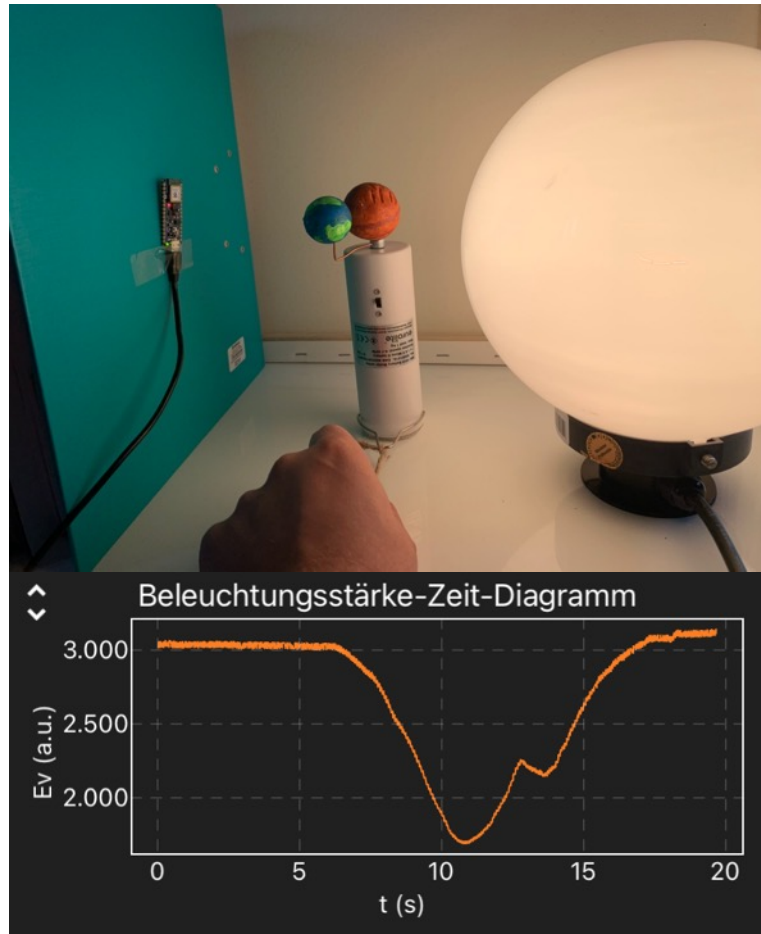

# Station 4: Sternenflecken n der Lichtkurve detektieren

- Ergänzung eines Sterns um einen Sternenfleck
- Erarbeitung des Einflusses d[es Sternenflecks auf d](https://astro-lab.app/sternenflecke-und-exoplaneten/)ie aufgenommene Lichtkurve.
- **Sensor im Android Smartphone**

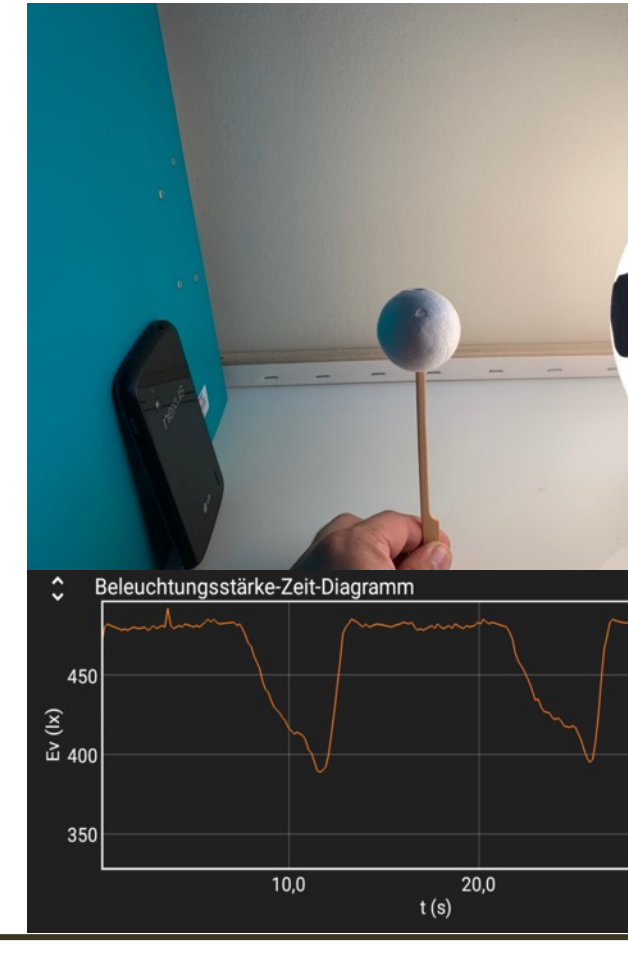

# Allgemeiner Arbeitsauftrag

- Führen Sie die Experimente an den einzelnen Statio mit den zur Verfügung stehenden Materialien durch.
- Diskutieren Sie Chancen und Schwierigkeiten, die si jeweils [bei der Durchführung des Ex](https://astro-lab.app/bundesweite-lehrerfortbildung-astronomie-jena-2023/)periments (mit vorhandenen Materialien) bzw. der Analyse der Date ergeben.
- Sammeln Sie Ideen für Möglichkeiten zur Weiterentwicklung der Stationen.
- Nutzen Sie dafür die **bereitgestellten Karten**.

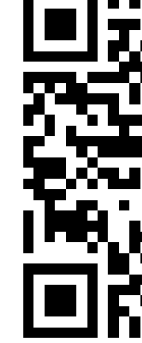

## Sammlung der Ergebnisse

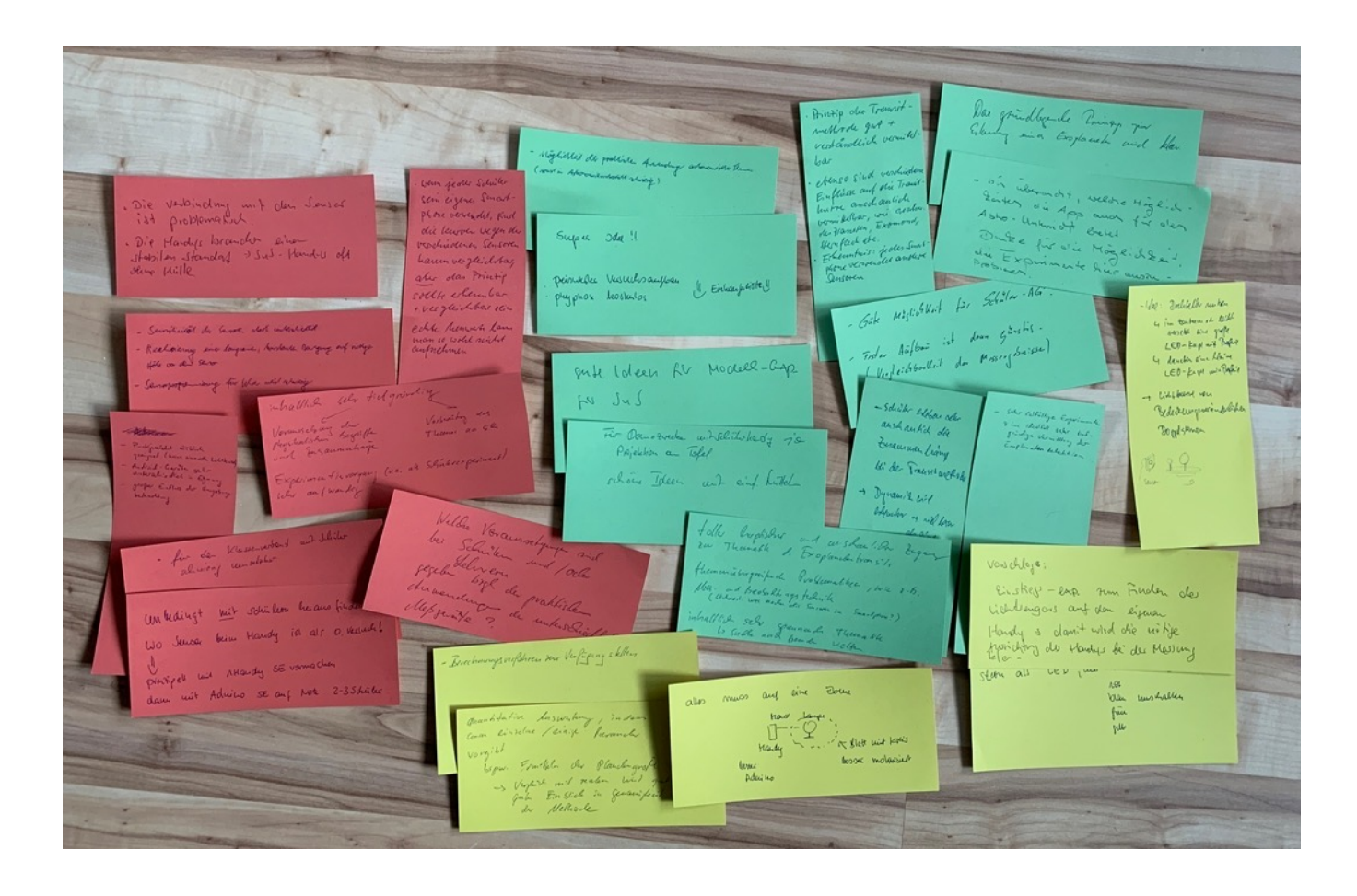

## Feedback: Schwierigkeiten

- Nicht alle Sensoren gleichermaßen geeignet
- Große Streuung in der Qualität der Messdaten, wenn Smartphones der SuS genutzt werden
- Realistische Dimensionen quasi unmöglich
- Gleichmäßige Bewegung wie in der Realität aus der Hand schwierig
- Halterung für Smartphone und Sensor fehlte (SuS Smartphones oft ohne Hülle o.ä.)
- Verbindungsabbrüche bei den Sensoren\*
- Programmierung für Lehrkräfte schwierig (umsetzbar)

<sup>\*</sup> Die Powerbanks haben die Arduinos nicht als Verbraucher erkannt und sind nach einigen Minuten in den Stand-By gegangen. Folge: Verbindungsabbrüche. Dies kann durch die Nutzung von Knopfzellen oder einem Netzteil umgangen werden

### Feedback: Chancen

- Kostengünstige Materialien für vielfältige Modellexperimente, die auch tiefgründige Vermittlung der Inhalte zulassen (Differenzierung)
- Einfacher "Hands-on" (haptischer) Einstieg in ein sonst komplexes Thema; viel besser als nur eine Abbildung zum Transit
- Anleitungen, sodass Programmierkenntnisse nicht nötig sind
- Einkaufslisten für günstige Materialien, was Lehrkräften unheimlich Zeit einspart
- Themenübergreifende Problematiken können aufgegriffen werden, z.B. Messund Beobachtungstechnik sowie Sensoren
- Lebensnahe Thematik ("fremde Welten") schüler- und praxisnah umgesetzt
- Auch Themen wie Sternenflecke, Atmosphäre, Exomonde oder Inklination können einfach und anschaulich gemeinsam mit den SuS erarbeitet werden

## Feedback: Weiterentwicklung

- Einfluss der Umgebungsbeleuchtung sollte thematisiert oder der Raum abgedunkelt werden
- Da das Thema inhaltlich sehr tiefgründig ist, sollten die physikalischen Begriffe und Zusammenhänge mit den SuS vorbereitet und besprochen werden
- In einer vorangestellten Sitzung sollte mit den SuS erarbeitet werden, die App zu benutzen, die Sensoren zu verbinden sowie die Position der Sensoren am eigenen Handy zu erkunden
- Quantitative Auswertung durch ein standardisiertes Setup (z.B. vorgegeben Werte) mehr in den Fokus rücken und mit realen Messdaten vergleichen
- Berechnungsverfahren in der App zur Verfügung stellen und mit den SuS besprechen

## Feedback: Weiterentwicklung

- Aufbau mit geeignetem Stativmaterial versehen und so die Sensoren mit dem Stern auf eine optische Achse/Ebene bringen
- Einen einfachen Drehteller mit Leuchte im Zentrum nutzen; daneben eine kleine batteriebetriebene LED, um Lichtkurve von bedeckungsveränderlichen Doppelsternen zu thematisieren
- In fächerübergreifendem Unterricht oder AGs können einzelne Themen vertiefend betrachtet werden: Informatik -> Programmierung, Mathematik/Physik -> Herleitung der Formeln/Sensoren, um dann im Astronomieunterricht die Transitmethode vertiefend zu betrachten

### Vielen Dank für Ihre Rückmeldungen und Anmerkungen!

## Zusammenfassung I

#### Chancen

"wissenschaftliche" Messungen mit dem Smartphone

- Ermutigung zu "nicht perfekten" Messkurven: Qualitative Zusammenhänge
- Durch gleichzeitige Videographie Kombination mit Vorteilen einer Simulation

• …

• Sensorenvielfalt bzw. einheitliche Sensoren müssen organisiert werden

Grenzen

- Quantitative Zusammenhänge erfordern ggf. Eichmessungen oder zusätzliche Kalibrierung
- Mindestens ein weiteres Gerät notwendig

• …

## Zusammenfassung II

#### Chancen

#### Grenzen

- Potential für fächerübergreifenden Unterricht (z.B. Programmierung)
- Einfache und haptische Vermittlung komplexer Inhalte
- Weiterführende Themen (Sternenflecke, Atmosphäre, Exomonde Inklination) können ergänzend betrachtet werden

• …

- Fehlende Programmierkenntnisse bei Lehrkräften oder SuS
- Experimentsetup sollte vereinheitlicht sein

• …

• Methodik sollte mit den Lernenden geübt werden, um Ergebnisse zu sichern

## Beispiel: Videographie

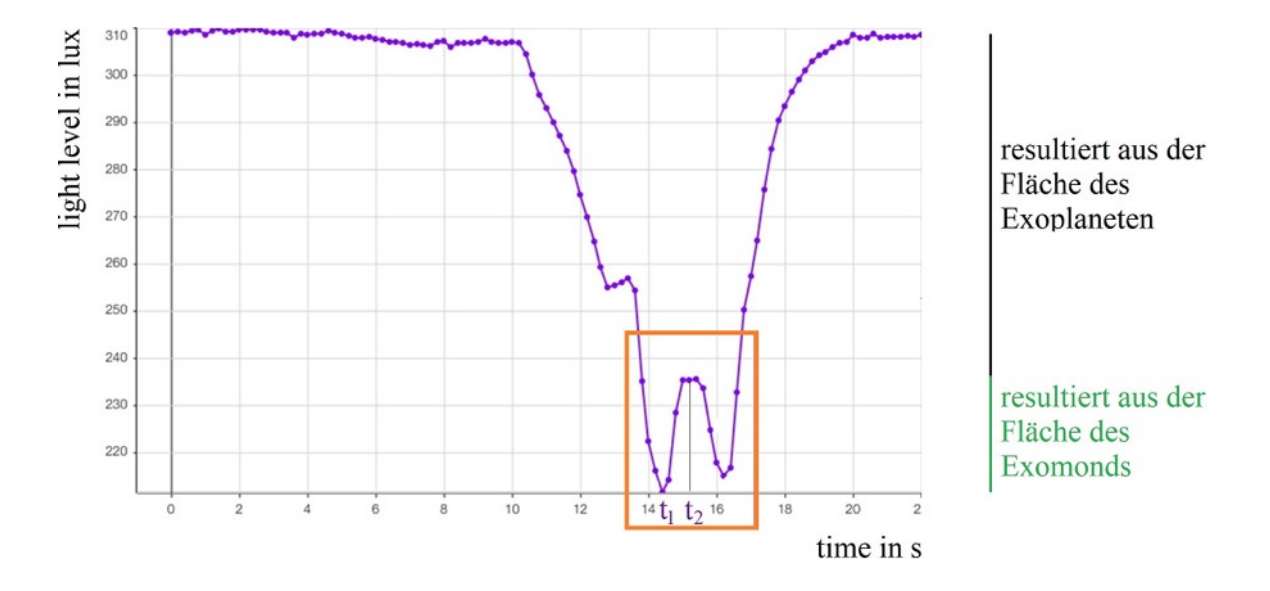

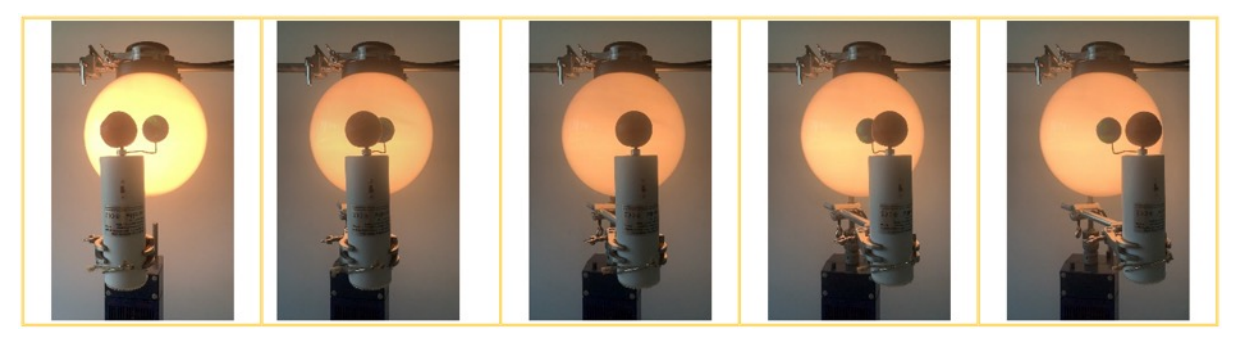

# Ausblick: astro-lab.app

- Lehr-Lern-Materialien
- Smartphone-Experimente
- Anleitungen
- **Einkaufslisten**
- Durchführungsvideos

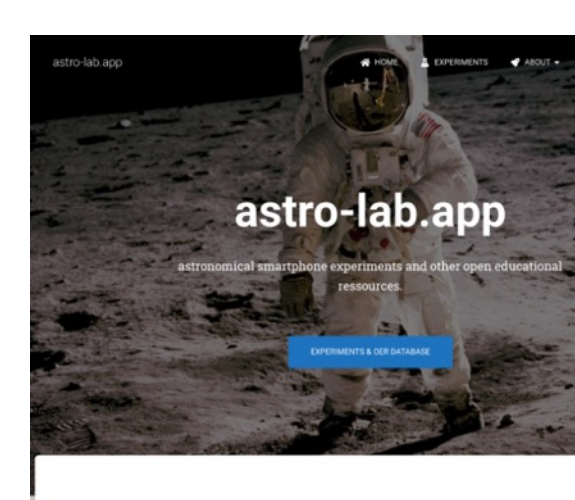

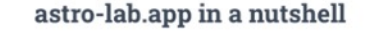

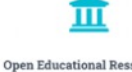

free of charge

**About astro-lab.app** 

### Aufbereitet für Interessierte, Lehrer:innen und S[chüler:inn](https://astro-lab.app/transitmethode/)en

astro-lab.app

#### Exoplaneten entdecken mit der Transitmethode

Dieses Experiment beschäftigt sich mit der Frage, wie Exoplaneten gefunden werden können. Dazu lassen die Schüler einen "Planeten" um einen Stern rotieren und untersuchen die Lichtkurve. Sie lernen, warum Exoplaneten auf diese Weise "entdeckt" werden können und welche Eigenschaften eines Exoplaneten aus der Lichtkurve abgeleitet werden können (Küpper, Spicker & Schadschneider, 2020). Das phyphox-Experiment berechnet als optische Stoppuhr automatisch die Transittiefe, -dauer und die Dauer eines Jahres. Außerdem wird die Lichtkurve in Echtzeit angezeigt.

#### Übersicht

- · Jahrgangsstufe: 7-10
- · Unterrichtsfach: Physik, Naturwissenschaften
- · Methode: Schülerexperiment
- · Dauer variabel
- · DIY: möglich.
- · Verfügbar für: Android // iOS nur mit externem Lichtsensor

#### Einkaufsliste / benötigte Materialien

- · Kugelleuchte (z.B. Gartenleuchte)
- · Styroporkugel
- · Zahnstocher
- · Smartphone // bei Apple-Produkten ist ein zusätzlicher Lichtsensor nötig
- Befestigung Smartphone

Die genannten Materialien sind exemplarisch und stellen nur eine Auswahl mögli

#### Versuchsaufbau- und Durchführung

Die Kugelleuchte wird in die Mitte eines Tischs gestellt. Das Smartphone wird so Lichtsensor in Richtung Lampe zeigt. Bei Verwendung von Apple-Produkten ist de ebenso auf diese Weise aufzustellen. Über den QR-Code wird das entsprechende geöffnet.

Der Zahnstocher wird in die Styroporkugel gesteckt. Nun wird die Kugel (mit der H so um die Lampe bewegt, dass die Kugel in periodischen Abständen immer wied vorbeikommt.

#### Video der Durchführung

≡

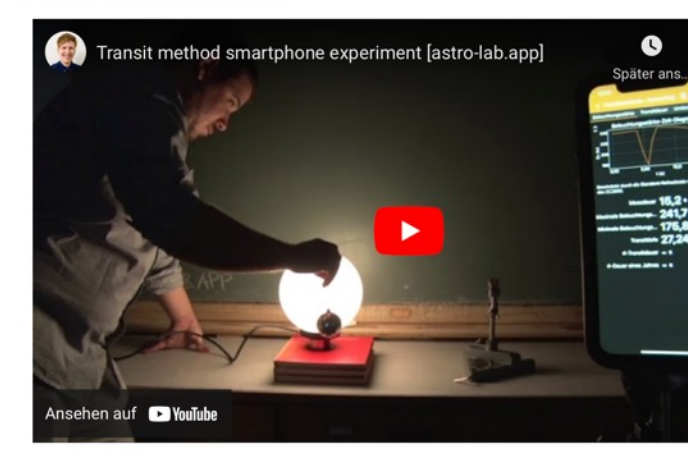

#### Alternative(n)

Die Bewegung der Kugel mit der Hand erzeugt in der Regel keine periodische Bewegun vorhanden ist, sollte die Kugel mit dem Motor um die Lampe bewegt werden (Küpper, §

# Vielen Dank!

Project **IPOLLO** 

Dr. Alexander Küpper

Gymnasium Frechen alexkuepper@yahoo.de

Sebastian J. Spicker HfMT Köln sebastian.spicker@hfmt-koeln.de

Bundesweite Lehrerfortbildung Astronomie 2023 11. Juli 2023, Max-Wien-Platz 1, Jena

四三 UNITED STATES

 $\mathbf{U}$ ù  $\Lambda$ 

### Literatur

[1] Knutson, H. A., Charbonneau, D., Noyes, R. W., Brown, T. M., & Gilliland, R. L. (2007). Using Stellar Limb-Darkening to Refine the Properties of HD 209458b. The Astrophysical Journal 655 (1), 564–75.

[2] Tusnski, L. R. M. & Valio, A. (2011). Transit Model of Planets with Moon and Ring System. The Astrophysical Journal, 743(1), 97.

[3] Bransford, J. D., Brown, A. L., and Cocking, R. R. (Hrsg.) (1999). How People Learn: Brain, Mind, Experience, and School, Washington: National Academy of Sciences.

[4] Favia, A., Comins, N. F., & Thorpe, G. L. (2013). The Elements of Item Response Theory and its Framework in Analyzing Introductory Astronomy College Student Misconceptions. I. Galaxies.

[5] Della-Rose, D. J., Carlson, R. R., De La Harpe, K., Novotny, S. R. & Polsgrove, D. (2018). Exoplanet Science in the Classroom: Learning Activities for an Introductory Physics Course. The Physics Teacher, 56(3), 170–173.

[6] Archer, A., Sederberg, D., Kondapaneni, G. & Sands, P. (2020). The Search for Exoplanets: A Capstone Project in Service Learning and Outreach. The Physics Teacher, 58(5), 356–358.

[7] George, S. J. (2011). Extrasolar planets in the classroom. Physics Education, 46(4), 403–406.

[8] Spicker S. J. & Küpper, A. (2023, im Druck). Exoplanet Hunting in the Classroom: An Easy-to-Implement Experiment based on Video-Aided Light Curve Analysis with Smartphones. The Physics Teacher.

[9] Spicker, S. J. & Küpper, A. (2022). Die Transitmethode – Einsatz von Smartphones in Experimenten zur Suche nach Exoplaneten. MINTdigital. Joachim Herz Stiftung.

[10] Küpper, A. & Spicker, S. J. (2023). Ein Analogieexperiment zur Suche nach Exomonden. MNU-Journal, 76  $(3)$ , pp. 223-227.

## [Bildnachweis](https://www.broadcom.com/products/optical-sensors/integrated-ambient-light-and-proximity-sensors/apds-9960)

Alle genutzten Bilder sind von Alexander Küpper und Sebastian J. Spicker, es sei denn sie sind nachfo aufgezählt:

Title Slide: NASA/Tim Pyle, https://www.nasa.gov/mission\_pages/kepler/news/new\_planetary\_syste

Slide 2: NASA/Ames, https://exoplanets.nasa.gov/resources/280/light-curve-of-a-planet-transiting-i

Slide 3: in Anlehnung an [1]

Slide 4, 5: in Anlehnung an [2]

Slide 8: brgfx on Freepik: https://www.freepik.com/free-vector/student-classroom-template\_4428227.htm

Slide 12: Screenshot aus der "phyphox sensor db" der RWTH Aachen University; https://phyphox.org

Slide 17, 18: Broadcom APDS-9960 Documentation, https://www.broadcom.com/products/optical- sensors/integrated-ambient-light-and-proximity-sensors/apds-9960

Slide 19: Screenshot aus dem Phyphox-Wiki: https://phyphox.org/wiki/index.php/Bluetooth\_device\_datab Slide 34: [10]

Thank You Slide: Museums Victora@unsplash: https://unsplash.com/photos/6hh\_FgZpqD8